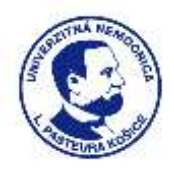

## **DOPLŇUJÚCA INFORMÁCIA K PRÍPRAVNEJ TRHOVEJ KONZULTÁCII**

Názov predmetu zákazky: **Mobilný operačný stôl pre Gynekologicko-pôrodnícke oddelenie**

Verejný obstarávateľ si Vás dovoľuje informovať, že oddelenie prehodnotilo a upravilo technickú špecifikáciu mobilného operačného stola.

V zmysle vyššie uvedeného verejný obstarávateľ určil novú **lehotu na predkladanie ponúk do 10.05.2024 do 13.00 hod.**

Verejný obstarávateľ si dovoľuje požiadať hospodárske subjekty o vyplnenie Prílohy č. 1: Špecifikácia predmetu zákazky a Prílohy č. 2 Kalkulácia ceny (2. záložka dokumentu) a následne o ich elektronické doručenie **vo formáte .pdf**, prostredníctvom okna "KOMUNIKÁCIA" v systému JOSEPHINE.

## **Ponuka musí obsahovať:**

1) Vyplnený, podpísaný a naskenovaný formulár – Príloha č. 1 Špecifikácia predmetu zákazky (1. záložka dokumentu Cenová ponuka)

2) Vyplnený, podpísaný a naskenovaný formulár – Príloha č. 2 Kalkulácia ceny (2. záložka dokumentu Cenová ponuka) 3) Prospektový materiál (dokument, ktorý popisuje technické parametre a hodnoty predkladaného produktu)

## **Vyhodnotenie predložených ponúk**

Po uplynutí lehoty na predkladanie ponúk pristúpi verejný obstarávateľ k vyhodnoteniu predložených ponúk. Po ukončení vyhodnotenia verejný obstarávateľ zverejní v systéme JOSEPHINE dokument s názvom "Vyhodnotenie prípravnej trhovej konzultácie"

Prílohy tohto oznámenia: a) formulár 1 - Špecifikácia predmetu zákazky b) formulár 2 - Kalkulácia ceny

## **Poznámka:**

1. V prípade záujmu o účasť v PTK, predkladajte ponuky prostredníctvom okna **"KOMUNIKÁCIA**" v systéme JOSEPHINE. 2. V prípade záujmu o poskytnutie informácií vymenených v súvislosti s účasťou záujemcov, uchádzačov alebo hospodárskych subjektov v príslušnej PTK, kontaktujte verejného obstarávateľa prostredníctvom komunikačného rozhrania v systému JOSEPHINE. Zároveň sú tieto informácie k dispozícií na stiahnutie v okne "Prehľad" v systéme JOSEPHINE.

3. Verejný obstarávateľ odporúča záujemcom, uchádzačom alebo hospodárskym subjektom, ktorí chcú byť informovaní prostredníctvom notifikačných e-mailov o prípadných aktualizáciách a informáciách týkajúcich sa konkrétnei PTK, aby v danej PTK zaklikli tlačidlo "ZAUJÍMA MA TO" (v pravej hornej časti obrazovky).